### **ADMINISTRATIVE GUIDE FOR THE THIRTY‐FIRST ANNUAL GENERAL MEETING ("31st AGM")**

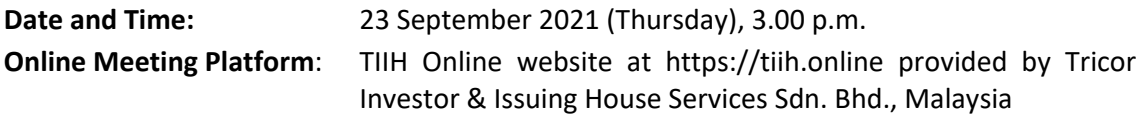

#### **Dear Valued Shareholders of Amverton Berhad ("Amverton" or the "Company"),**

Due to the ongoing pandemic we are conducting this  $31<sup>st</sup>$  AGM on a fully virtual basis through live streaming, online remote participation and voting facilities via the online meeting platform hosted on TIIH Online System.

### **REMOTE PARTICIPATION AND VOTING FACILITIES**

- 1. Shareholders are to attend, speak (including posing questions to the Board in the form of real time submission of typed texts) and vote (collectively, "participate") remotely at the  $31<sup>st</sup>$  AGM the Company using Remote Participation and Voting Facilities ("RPV") provided by Tricor Investor & Issuing House Services Sdn. Bhd. ("Tricor") via its TIIH Online website at https://tiih.online. Please refer to the Procedures for registration / RPV.
- 2. A shareholder who has appointed a proxy(ies) or attorney(s) or authorised representative(s) to participate at this  $31<sup>st</sup>$  AGM via RPV must request his/her proxy(ies) or attorney(s) or authorised representative(s) to register himself/herself for RPV at TIIH Online website at https://tiih.online. Please refer to the Procedures for registration / RPV.
- 3. Shareholders who are unable to participate at this  $31<sup>st</sup>$  AGM may appoint the Chairman of the meeting as his/her proxy and indicate the voting instructions in the proxy form.
- 4. Please note that only a depositor whose name appears on the Record of Depositor as at 15 September 2021 shall be entitled to attend or appoint proxies to attend and/or vote on his/her behalf at the 31<sup>st</sup> AGM.

### **PROCEDURES FOR REGISTRATION / RPV**

Shareholder(s) or proxy(ies) or attorney(s) or corporate representative(s) who wish to participate at the  $31^{st}$  AGM remotely using the RPV are to follow the requirements and procedures as summarised below:

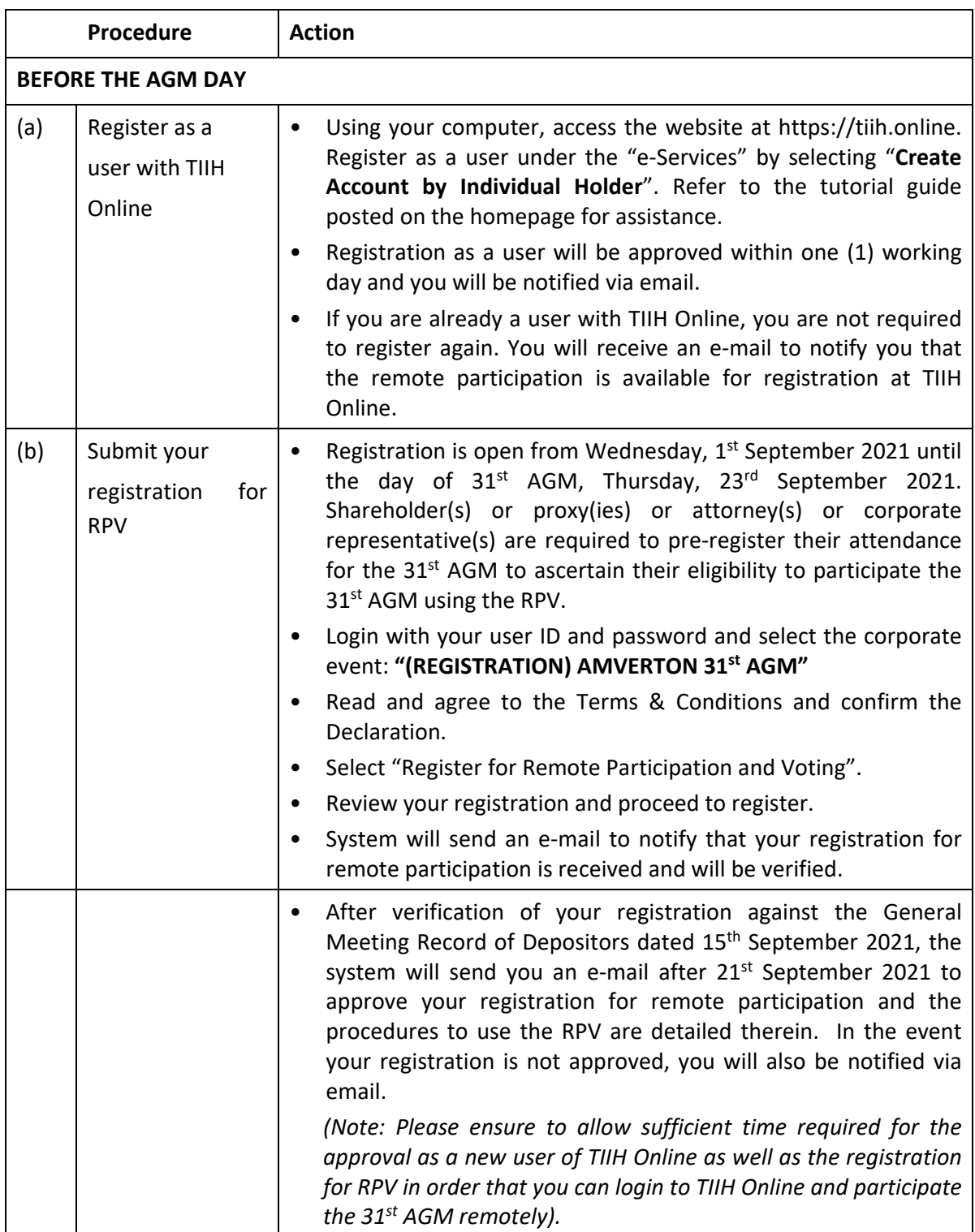

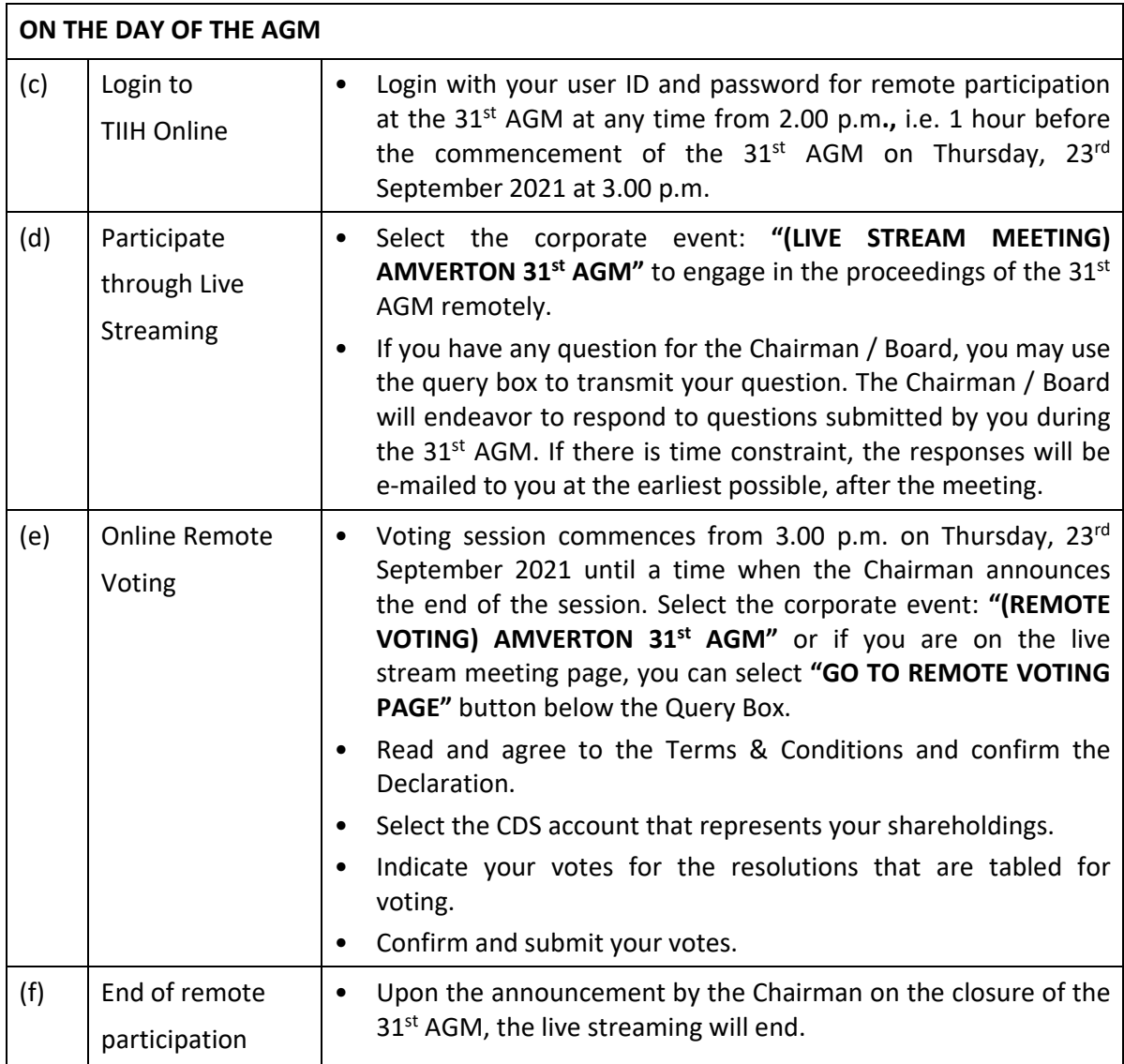

### **Note to users of the RPV facilities:**

- 1. Should your registration for RPV be approved, we will make available to you the rights to join the live streamed meeting and to vote remotely. Your login to TIIH Online on the day of meeting will indicate your presence at the virtual meeting.
- 2. The quality of your connection to the live broadcast is dependent on the bandwidth and stability of the internet at your location and the device you use.
- 3. In the event you encounter any issues with logging-in, connection to the live streamed meeting or online voting on the day of the meeting, kindly call Tricor Help Line at 011‐ 40805616 / 011‐40803168 / 011‐40803169 / 011‐40803170 for assistance or e‐mail to tiih.online@my.tricorglobal.com for assistance.

### **APPOINTMENT OF PROXY OR ATTORNEY OR CORPORATE REPRESENTATIVE**

In the case of an appointment made in hard copy form, the proxy form or any authority pursuant to which such an appointment is made by a power of attorney or other authority, if any, under which it is signed or a notarially certified copy of that power or authority, must be deposited at the Company's Registered Office at No. 22C, Jalan Gelugor, 41050 Klang, Selangor Darul Ehsan, Malaysia or alternatively, be deposited at the Company's Share Registrar, Tricor Investor & Issuing House Services Sdn. Bhd., at Unit 32‐01, Level 32, Tower A, Vertical Business Suite, Avenue 3, Bangsar South, No. 8, Jalan Kerinchi, 59200 Kuala Lumpur, Malaysia not less than forty‐eight (48) hours before the time appointed for holding 31<sup>st</sup> AGM or any adjournment thereof, otherwise the proxy form shall not be treated as valid.

Alternatively, you may also submit the duly executed proxy form electronically via TIIH Online website at https://tiih.online, not later than **Tuesday, 21st September 2021 at 3.00 p.m**. Please refer to the Procedures for Electronic Submission of Proxy Form.

## **PROCEDURES FOR ELECTRONIC SUBMISSION OF PROXY FORM**

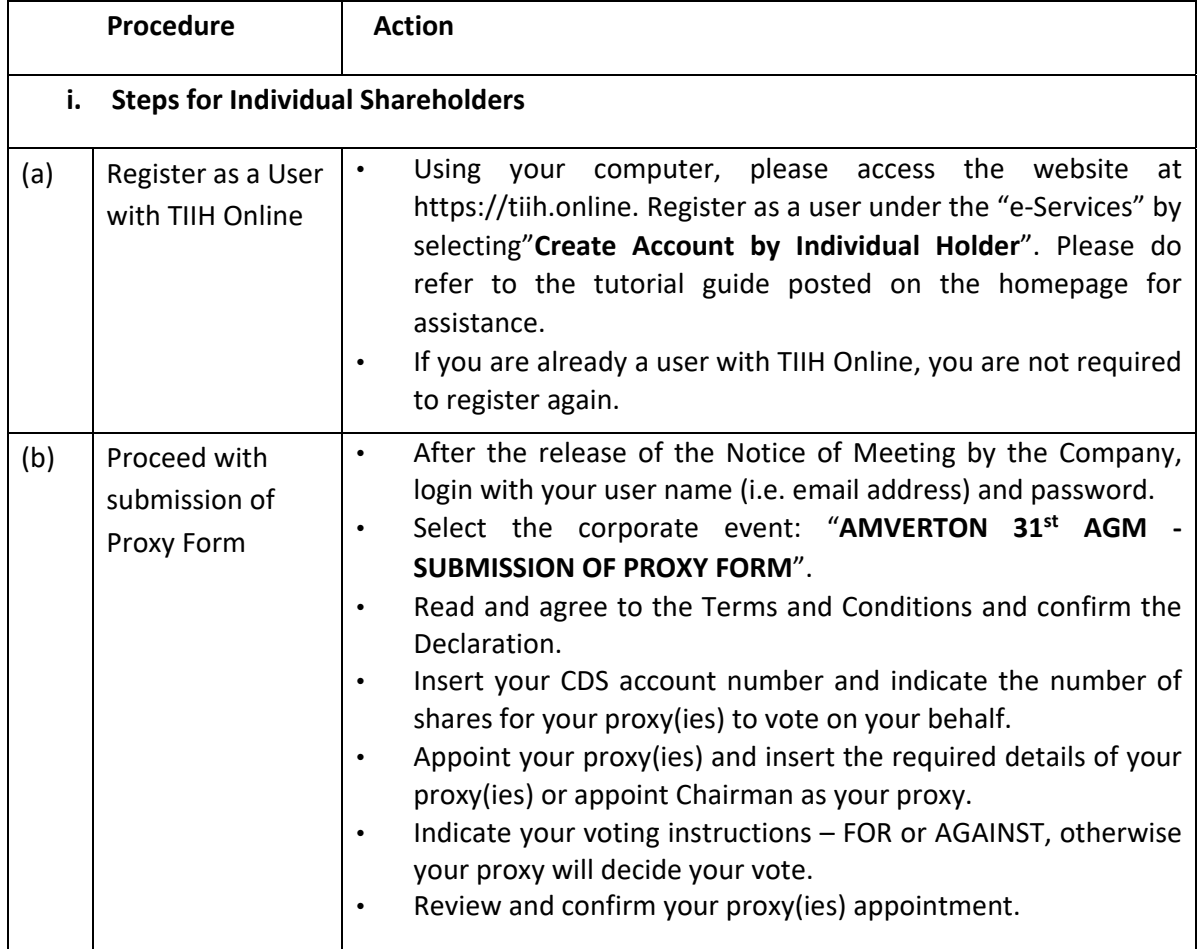

The procedures to submit your Proxy Form electronically via Tricor's **TIIH Online** website are summarised below:

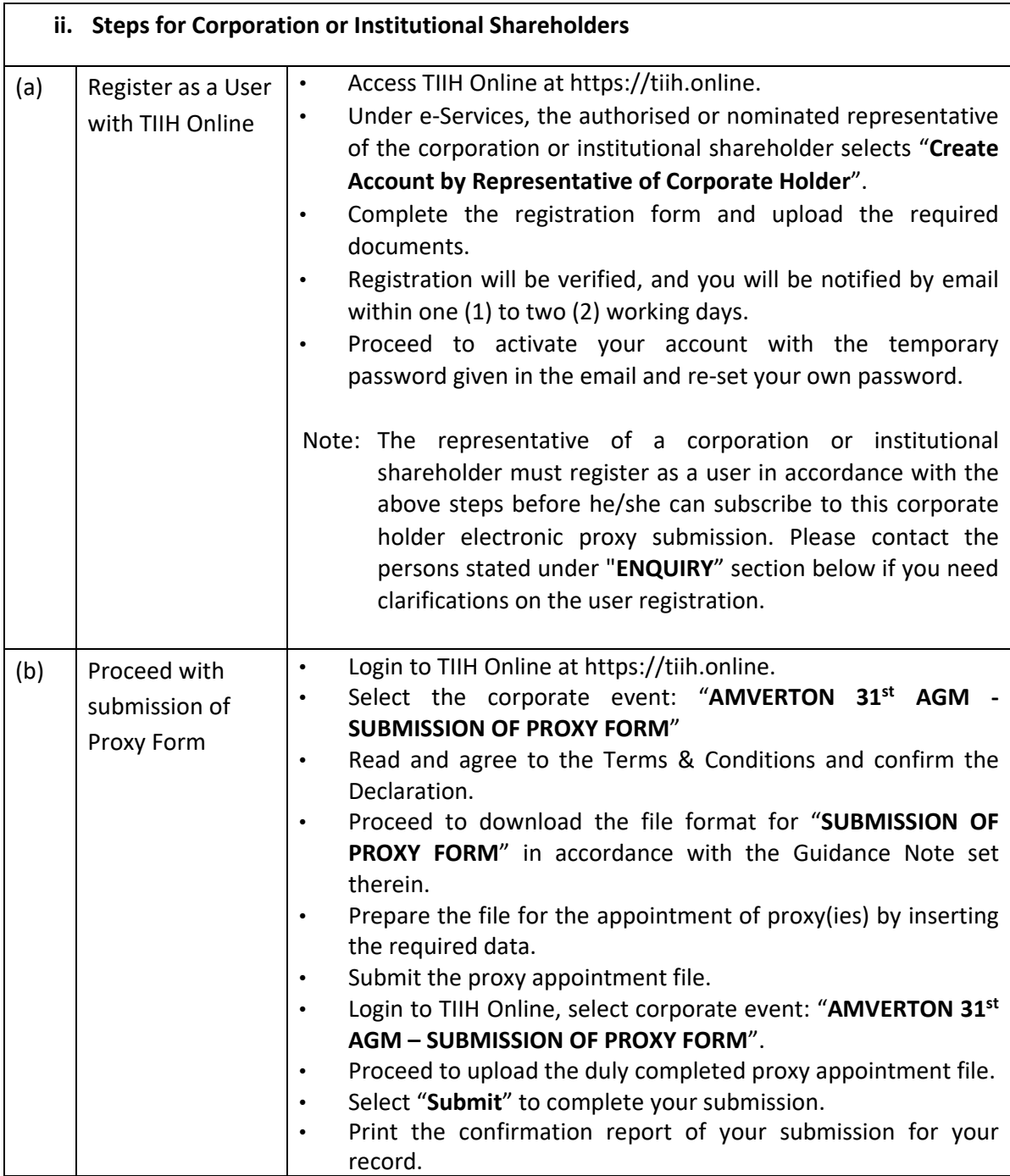

# **ENQUIRY**

If you have any enquiry on the above, you may contact the Share Registrar at:

**Tricor Investor & Issuing House Services Sdn Bhd** *Registration No. 197101000970 (11324‐H)*

General Line: +603‐2783 9299 Fax Number: +603‐2783 9222 Email: is.enquiry@my.tricorglobal.com